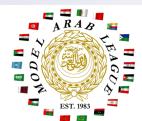

# Model Arab League

Student Leadership Development Program from the National Council on U.S.-Arab Relations

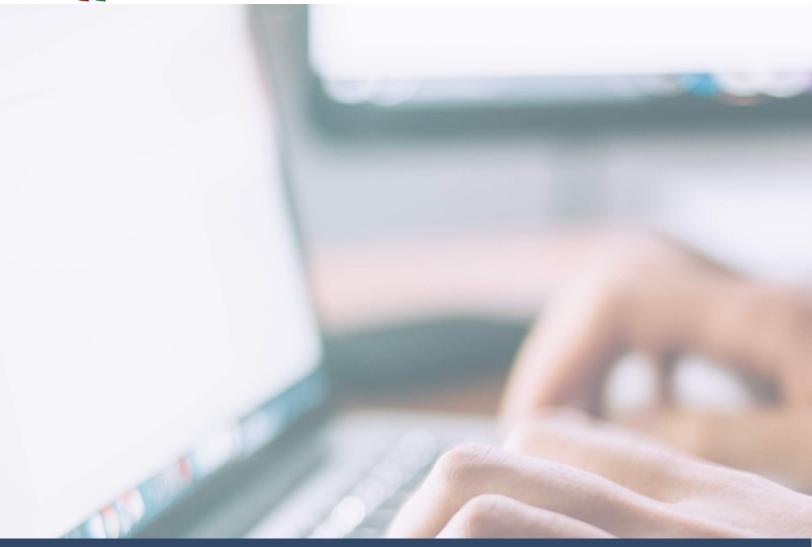

## Guide to Online Conferencing

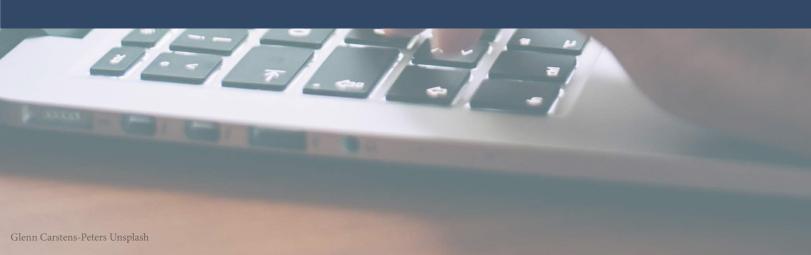

#### **Table of Contents**

| Opening and Closing Session procedures | 2 |
|----------------------------------------|---|
|                                        |   |
| Faculty and Head Delegate meetings     | 2 |
| Contacting the NCUSAR Representative   | 2 |
| Formal Council Proceedings             | 3 |
| Faculty observation                    | 3 |
| Double delegations                     | 3 |
| Zoom tech requirements/troubleshooting | 3 |
| Online conferencing "How-To" videos    | 3 |
| Voting on Zoom                         | 4 |

With great thanks to Michael Ader, Kennedy Anderson, Acadia Czeizinger, Phil D'Agati, Holly Jordan, and the 2020 Northeast Regional MAL Upper Secretariat for their help putting this guide together.

#### **Online Opening and Closing Sessions**

The format of Opening and Closing Sessions will vary depending on the number of participants. They either will be on a singular Zoom call or streamed on YouTube via the National Council Student Programs channel. Specific details and links will be included in the conference packet you will receive before the beginning of the conference.

#### **Faculty and Head Delegate Meetings**

Faculty and Head Delegate Meetings will take place on a Zoom call with members of the conference's Upper Secretariat and the NC Rep. A specific link will be included in the conference packet. Faculty will also have access to a "Secretariat Office" Zoom call link throughout the online conference, just as they would have access to a traditional Secretariat Office at in-person conferences.

#### **NCUSAR** Representative

Katie Grandelli (Student Programs Coordinator) is available throughout the conference by request for private discussions. Please contact her at katie@ncusar.org to set up an individual meeting with her.

#### **Formal Council Proceedings**

All council activities, including unmoderated caucusing, will take place in a council-specific Zoom call. Links to these Zoom calls will be included in the conference packet.

Faculty can observe council meetings by using the same council-specific Zoom call listed in the conference packet. Faculty are requested to not interrupt the delegates within this Zoom call as delegates will be in formal session.

Double delegations are not required to share the same device/appear on the same screen as their partner. Congesting the Zoom chat will be seen as disrespectful to other delegates if the messages are not beneficial to the entire body.

Unmoderated caucus activity will take place in Zoom breakout rooms. Delegates must have Zoom updated to the most current version at the time of their conference to access all features that will be used during debate.

#### **Zoom & In-Session resources**

Zoom Download

**Zoom Updates** 

**Zoom FAQs** 

Zoom technological requirements

Zoom troubleshooting

MAL Handbook

MAL Online Conferencing Handbook Appendix

#### **Helpful Videos on Online MAL debate**

Overview to General Flow of Debate

Overview to all MAL Points and Motions

First and Second Summer Online MAL conferences

(these conferences do not use Zoom, but are a good representation of the general look and flow of an online conference)

#### **Voting Procedure on Zoom**

All delegates are requested to have the most recent update for Zoom installed on their device prior to the beginning of their conference. Failure to have Zoom updated might result in their inability to have all voting system options.

Delegates can access the voting options below by using the "Participants" button on the bottom of the Zoom window. It is the chair's discretion if they would like delegates to respond verbally or to use the Zoom functions.

### **Voting in Zoom**

**Voting Procedure** 

Green check (yes) - in favor

Red x (no) - opposed

Raise hand - abstain

Go Slower - no w/rights

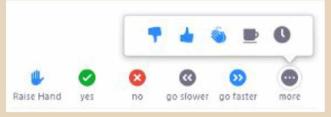